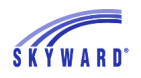

## *Account Settings*

From any page on the site, you can click My Account in the upper right corner. Here, you can update settings like your contact information and check the "Show Google Translator in Family Access" box if you'd like to use the translator on the site. (The translator is located beneath My Account on the home page).

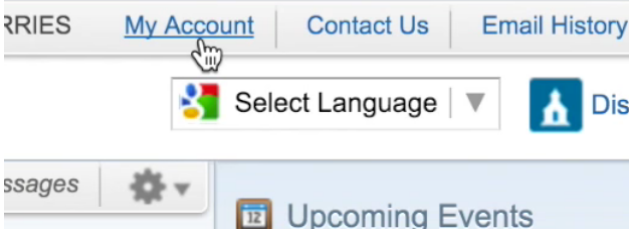

In My Account you can manage your email notification preferences. You can choose to receive various attendance, grade, progress report, and low food service balance notifications. You can also manage the frequency of these alerts and the method through which you receive them (Family Access or email).

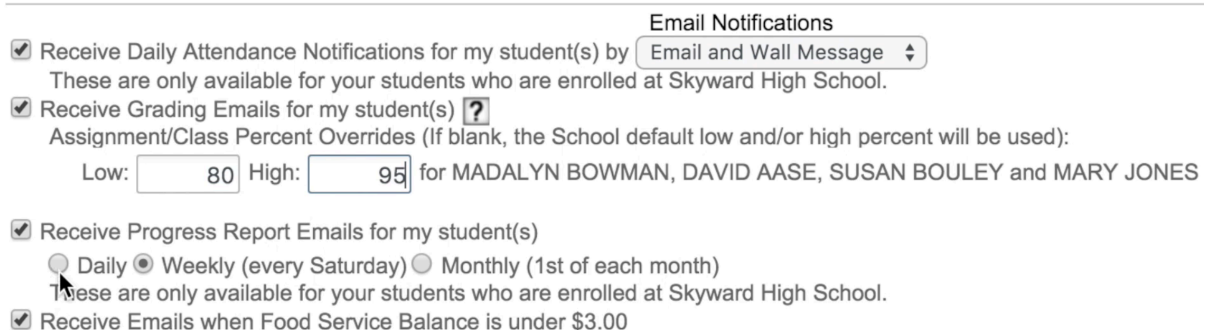

## At the bottom of the page, you can update which of your and your children's personal information can be shared in the school directory.

Add Family with MADALYN I COWMAN, DAVID AASE, SUSAN BOULEY and MARY JONES to the School Directory

What information would you like to display for this family?

- **Ø** Family Address ● Family Phone Number Guardian Email 2nd Phone 3rd Phone SHANNON Ø  $\blacktriangledown$  $\overline{\mathcal{L}}$ **MARION**  $\blacktriangledown$ KV  $\Box$
- School for each student in the family Grade Level for each student in the family

Keep in mind that different options may be available depending on your district's setup. Be sure to click Save once you've finished updating your preferences.